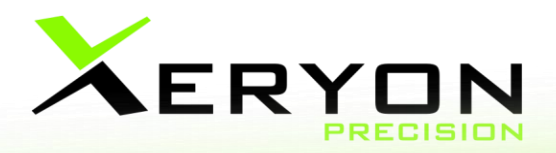

# **Integrated controller guide**

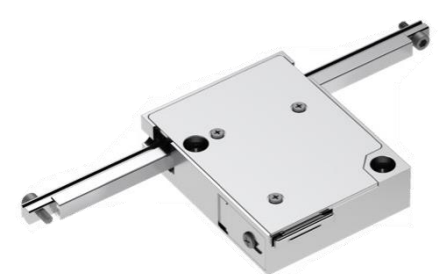

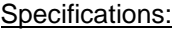

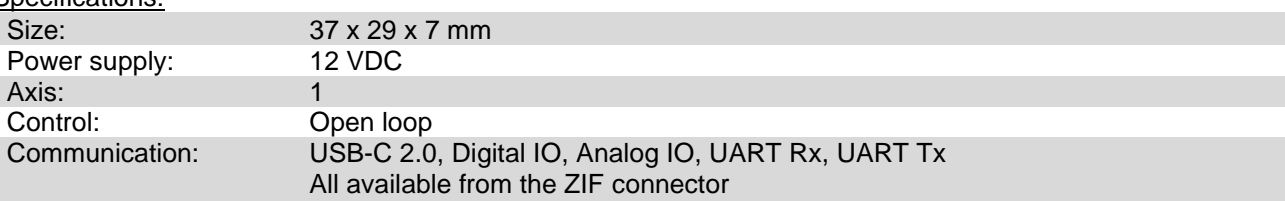

The pinout for the ZIF-connector is shown below. We also have a breakout board available. This way you can plug-and-play with our XLA integrated controller. On our breakout board a USB-C connector is available, together with UART Rx and Tx. Also the digital and analog IO pins are accessible from that PCB.

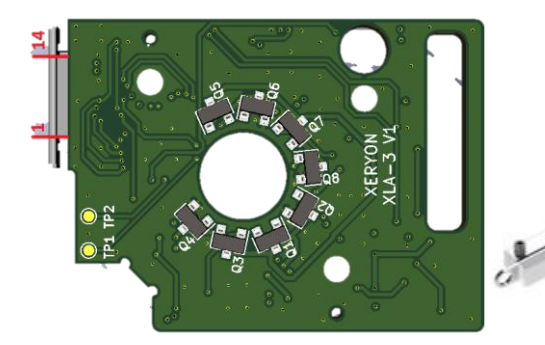

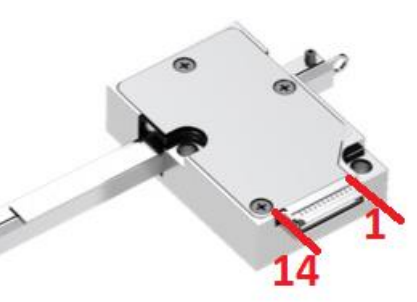

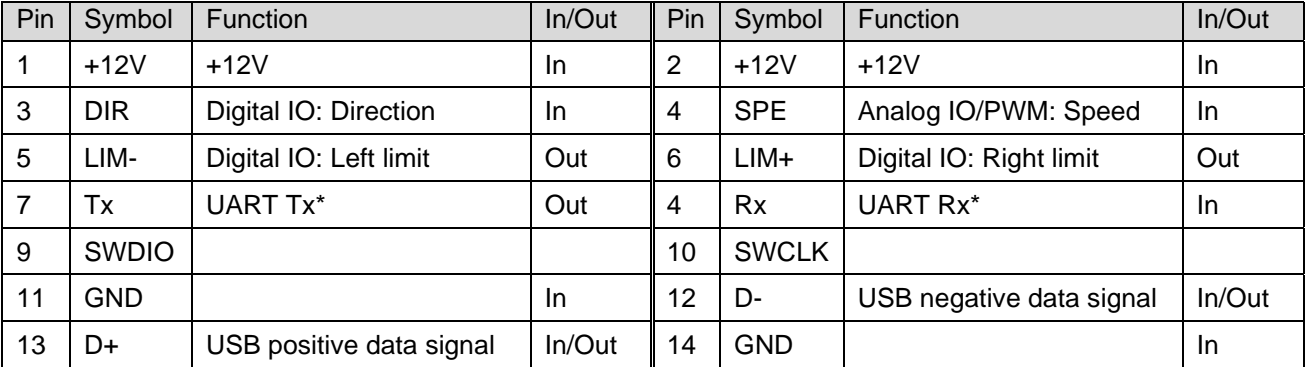

\*Rx and Tx work on 3.3V. If you want to connect with RS232, higher voltages are needed. In this case a voltage convertor (buffer) should be added.

Last updated: 8/12/2021. All specifications are subject to change without prior notice. Page 1

## www.XERYON.COM

#### **Software commands**

These commands can be send over a serial connection to the integrated controller. You can request the value of a command by sending the command with "=?" after it. For example: "FREQ=?" returns "FREQ=84000".

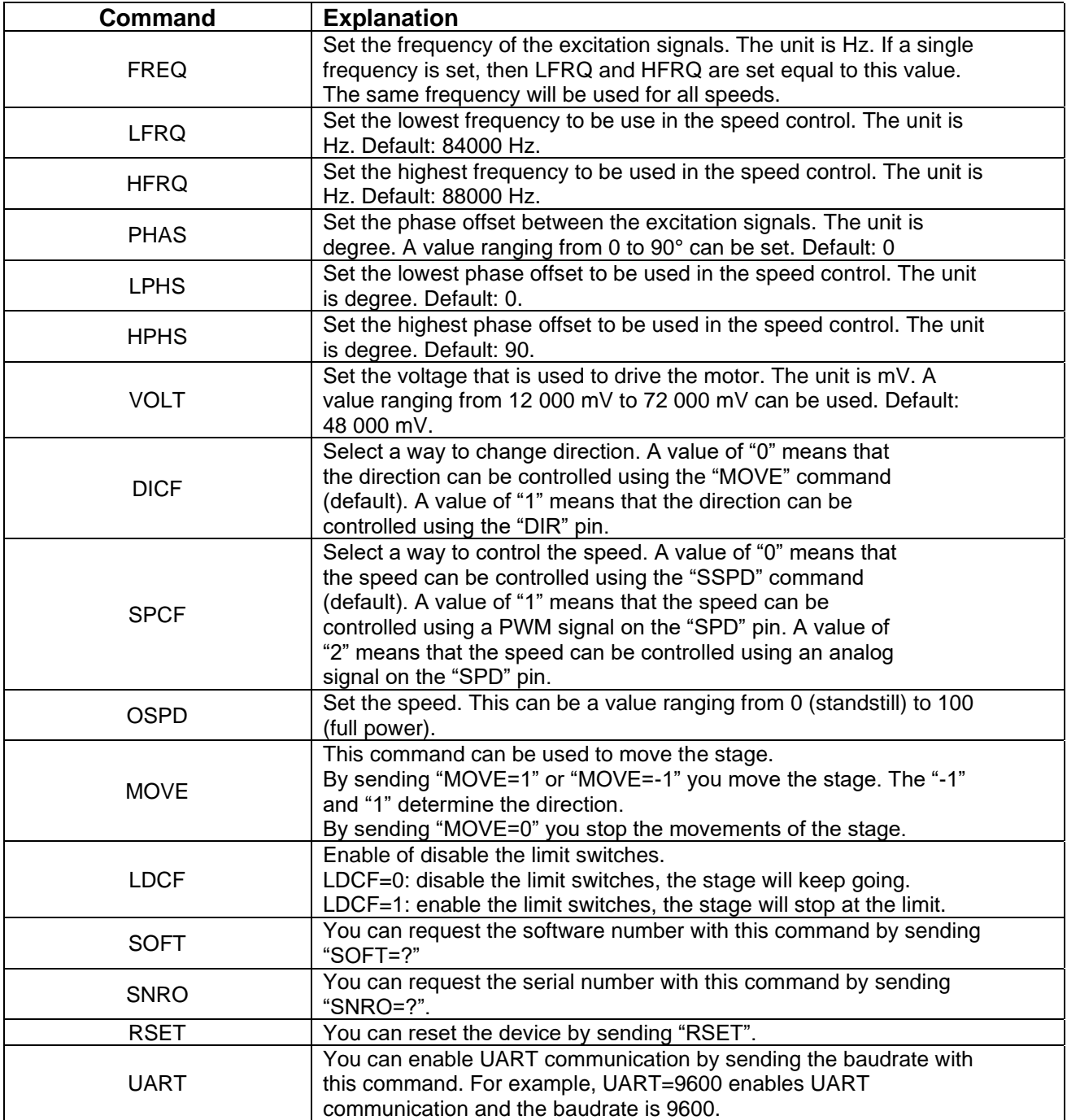

Last updated: 8/12/2021. All specifications are subject to change without prior notice. Page 2

# www.XERYON.COM

### **Speed control**

The speed can be controlled in three different ways: by changing the phase offset of the excitation signals, by changing the frequency of the excitation signals or using a combination of both frequency and phase.

The frequency is set to a value between LFRQ and HFRQ depending on the value of "OSPD". The phase is set to a value between LPSD and HPSD depending on the value of "OSPD". This way, the speed is controlled. By sending a value ranging from 0 to 100 using the "OSPD", the speed of the stage changes.

To only control the speed using the phase, set the LFRQ and HFRQ to the same value. This can be done using the "FREQ=" command.

To only control the speed using the frequency, set the LPSD and HPSD to the same value. This can be done using the "PHAS=" command.

### **Hardware control**

You can also control the stage using it's hardware IO. Pin 5 and pin 6 (see p1) are digital outputs. They become high if the stage is at one of its limits.

To move the stage with the "DIR" and "SPE" pins, you should first configure the software correctly. This can be done with the commands "DICF" and "SPCF", for more information see the page above.

Once this is configured correctly, you can select the direction of the movement by setting the digital pin 3 to high or low. You can control the speed of the stage by using either an analog signal to pin 4 or a PWM signal to pin 4. This depends on what you selected in "SPCF". By setting this pin to ground you stop the movements of the stage.

### www.XERYON.COM